# Microsoft Visio – kreiranje crteža i dijagrama

Þ

Microsoft Visio sadrži brojne grafičke mogućnosti, veoma intuitivno korisničko sučelje i drag and drop tehnike koje omogućavaju vrlo brzo i jednostavno kreiranje crteža i dijagrama te nije potrebno učiti kompleksne programe za dizajn ili CAD programe.

#### Sučelje Microsoft Office Visio 2003

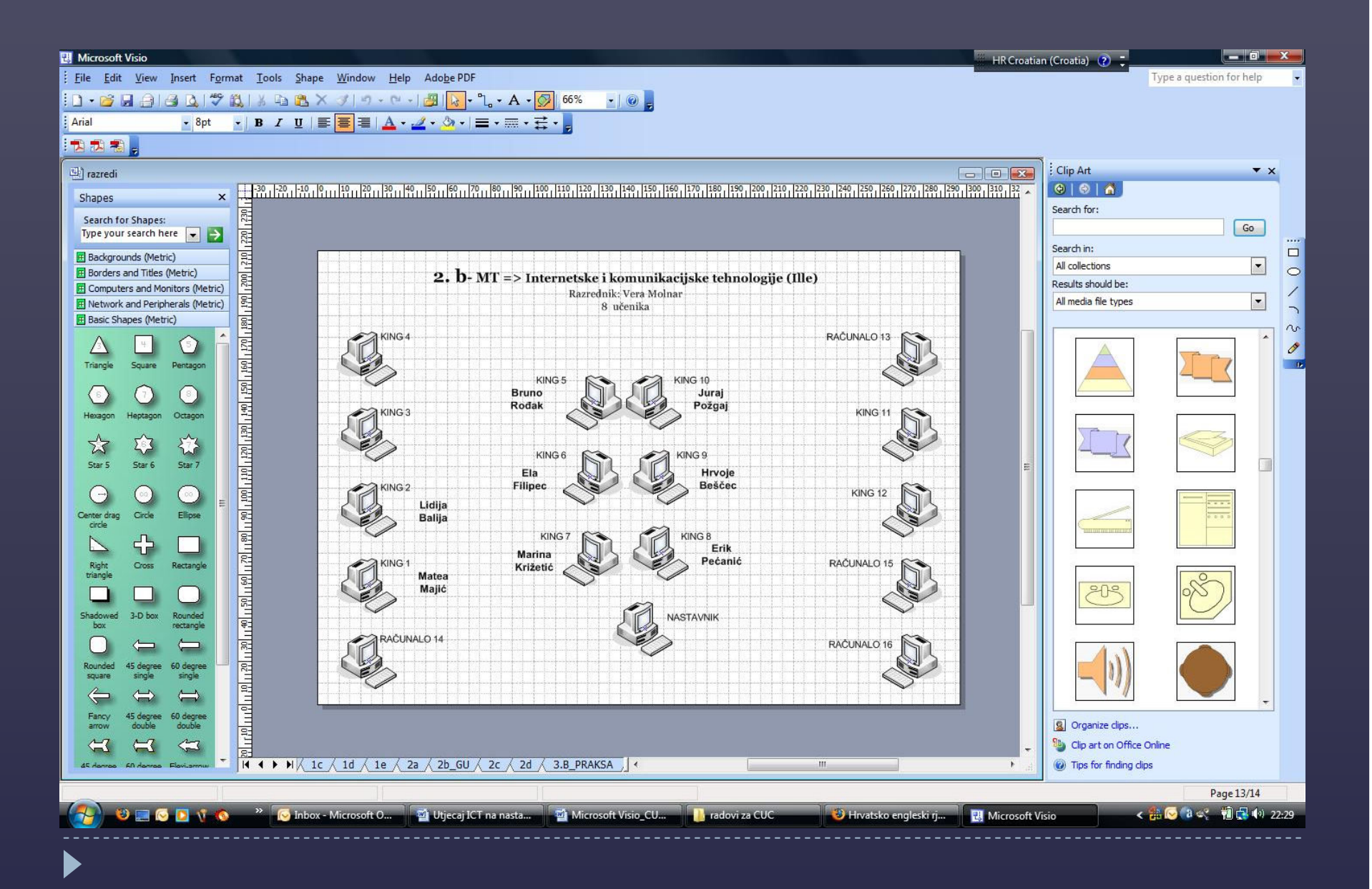

### Predlošci (Shapes)

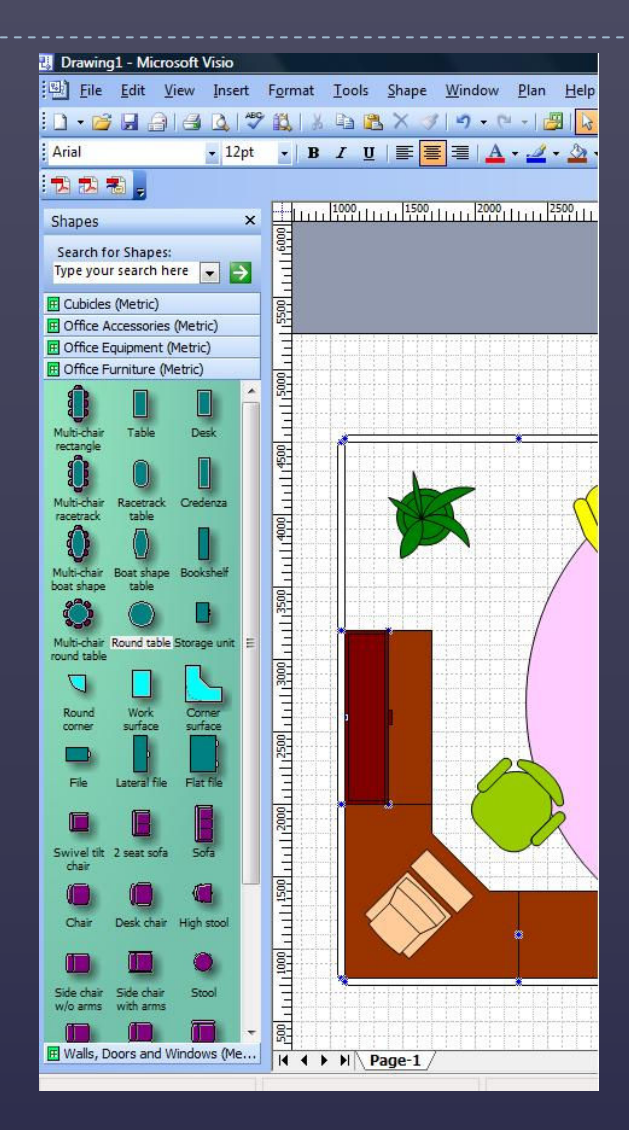

#### Izrada kalendara

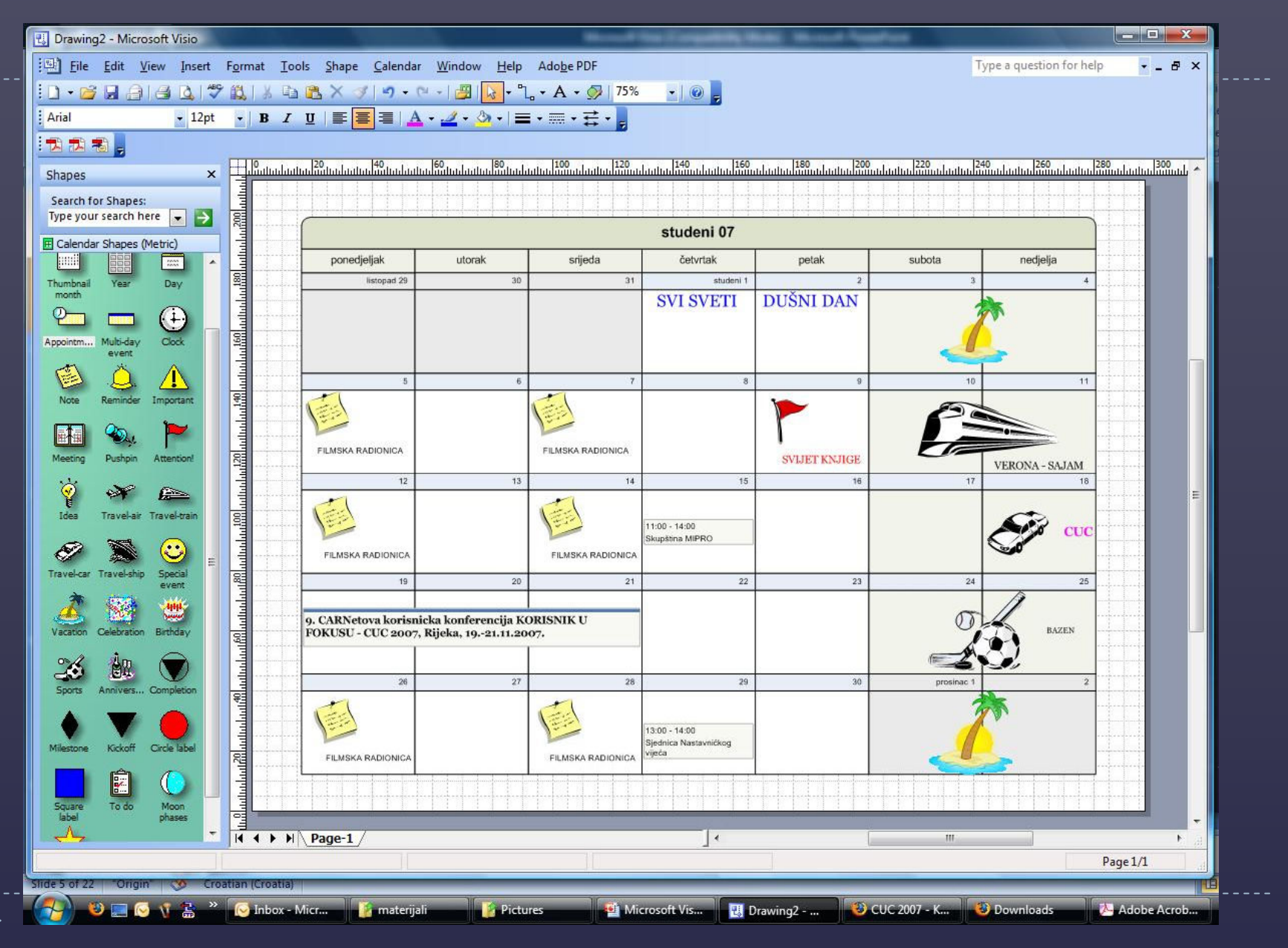

#### Opremanje stana

D

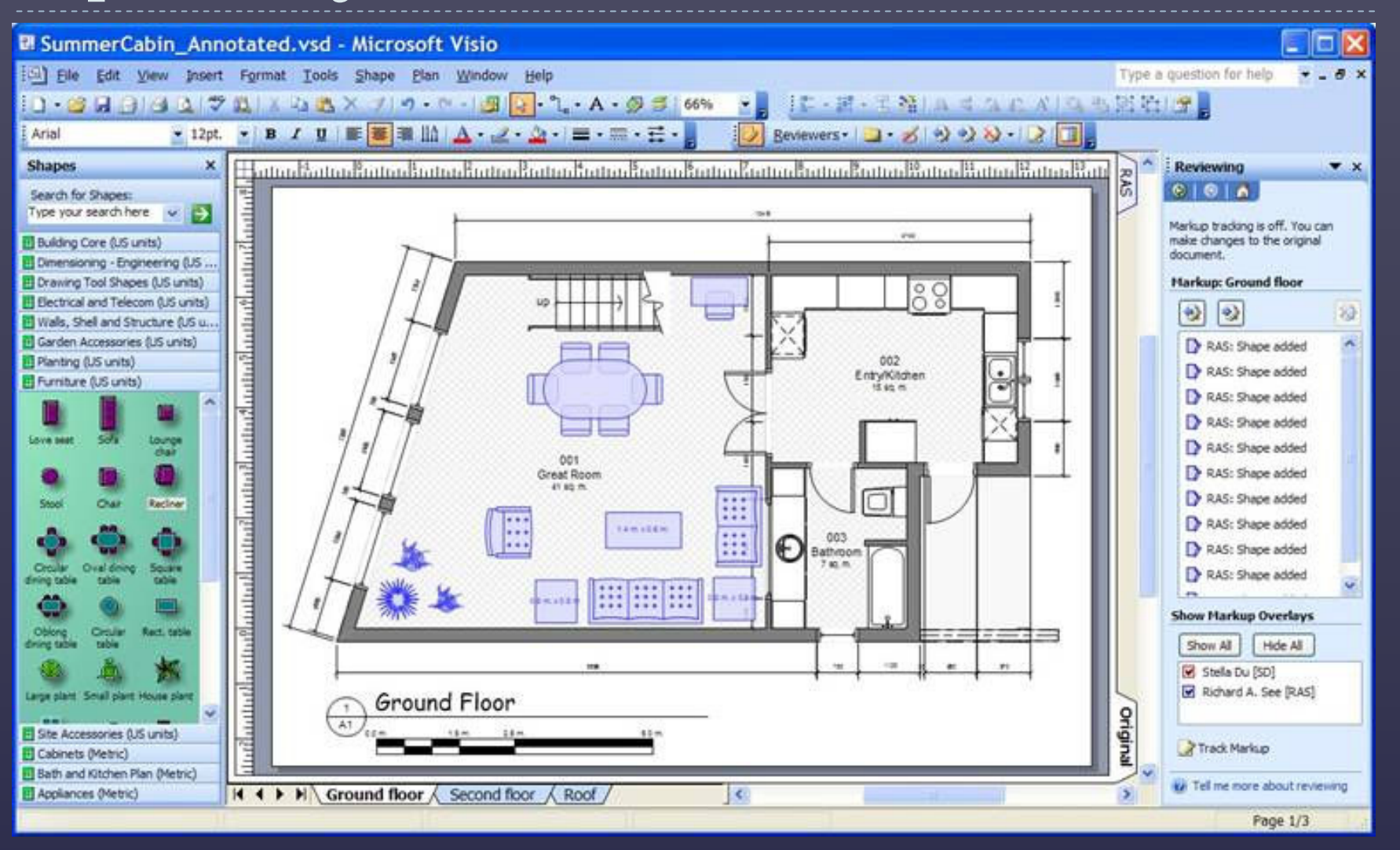

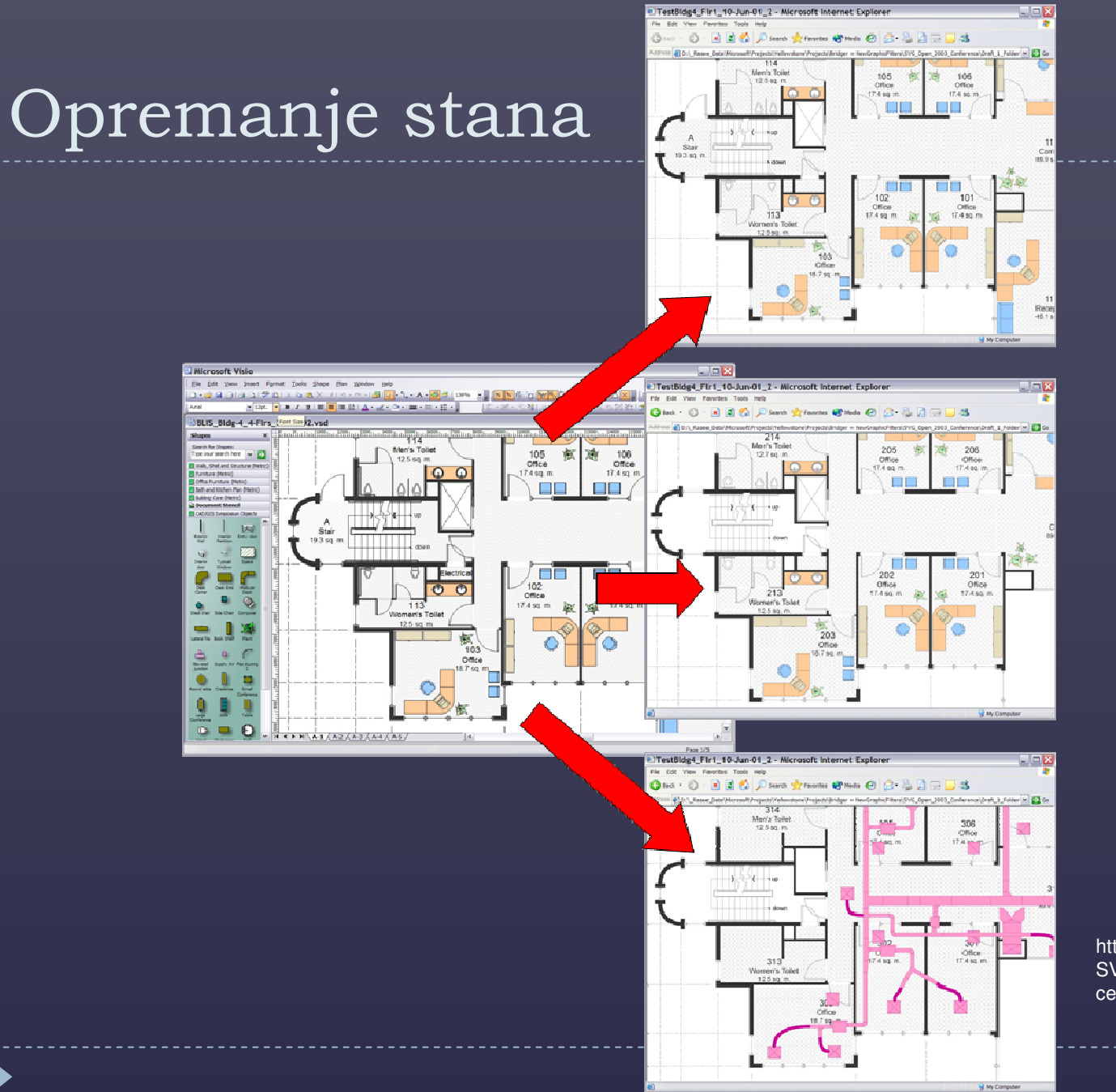

http://www.svgopen.org/2003/papers/ SVG\_Scenarios\_using\_Microsoft\_Offi ce\_Visio\_2003/index.html

#### Web dijagram – primjer iz programa MS Visio 2003

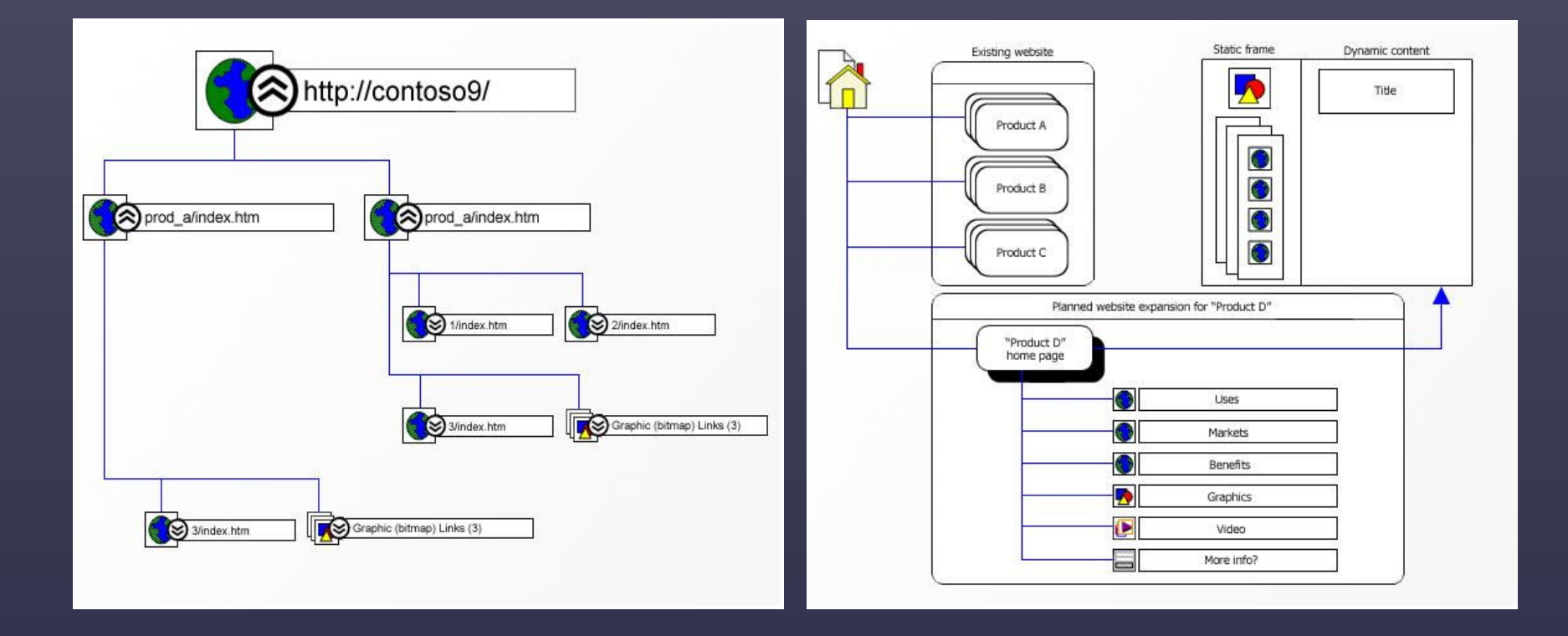

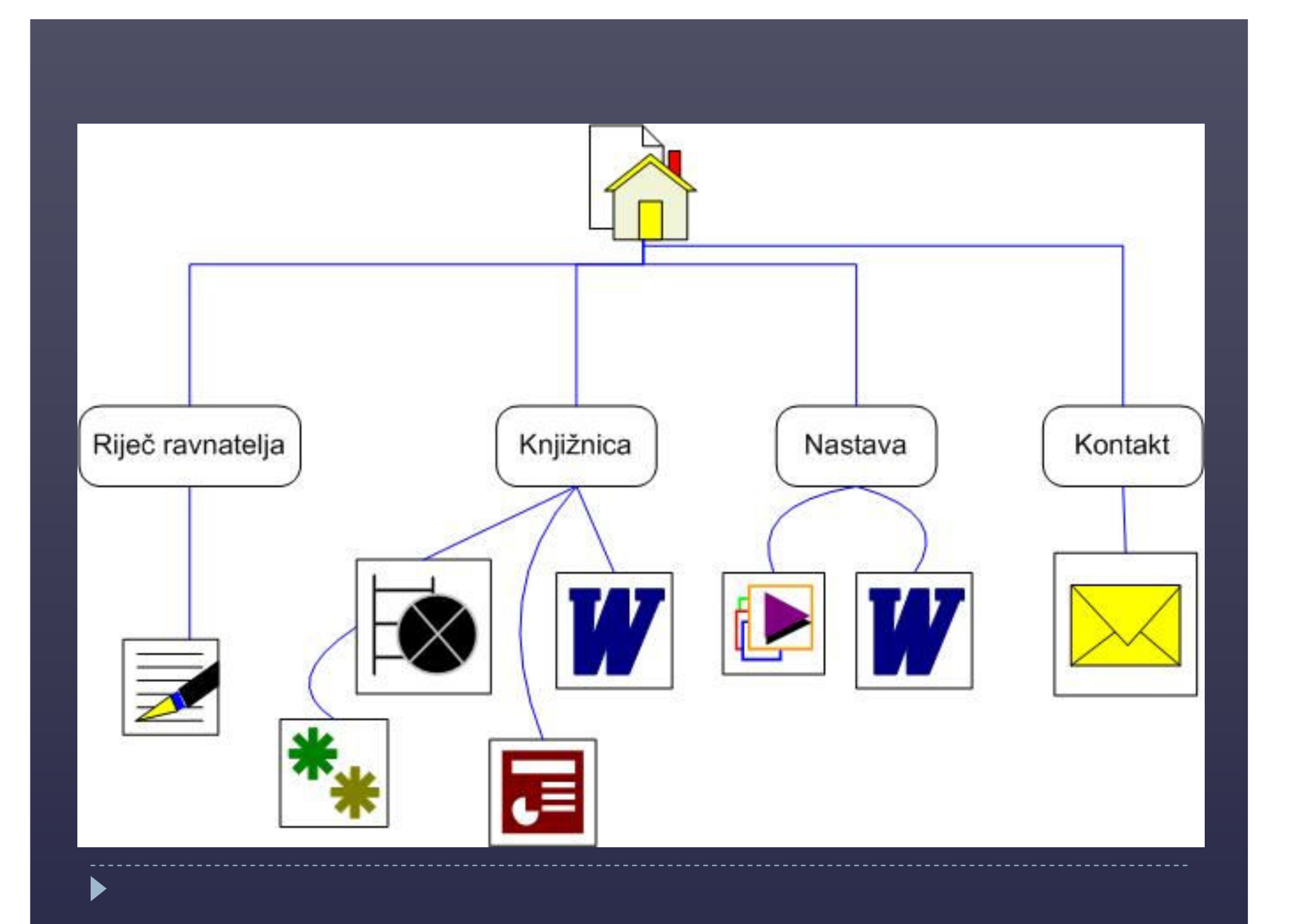

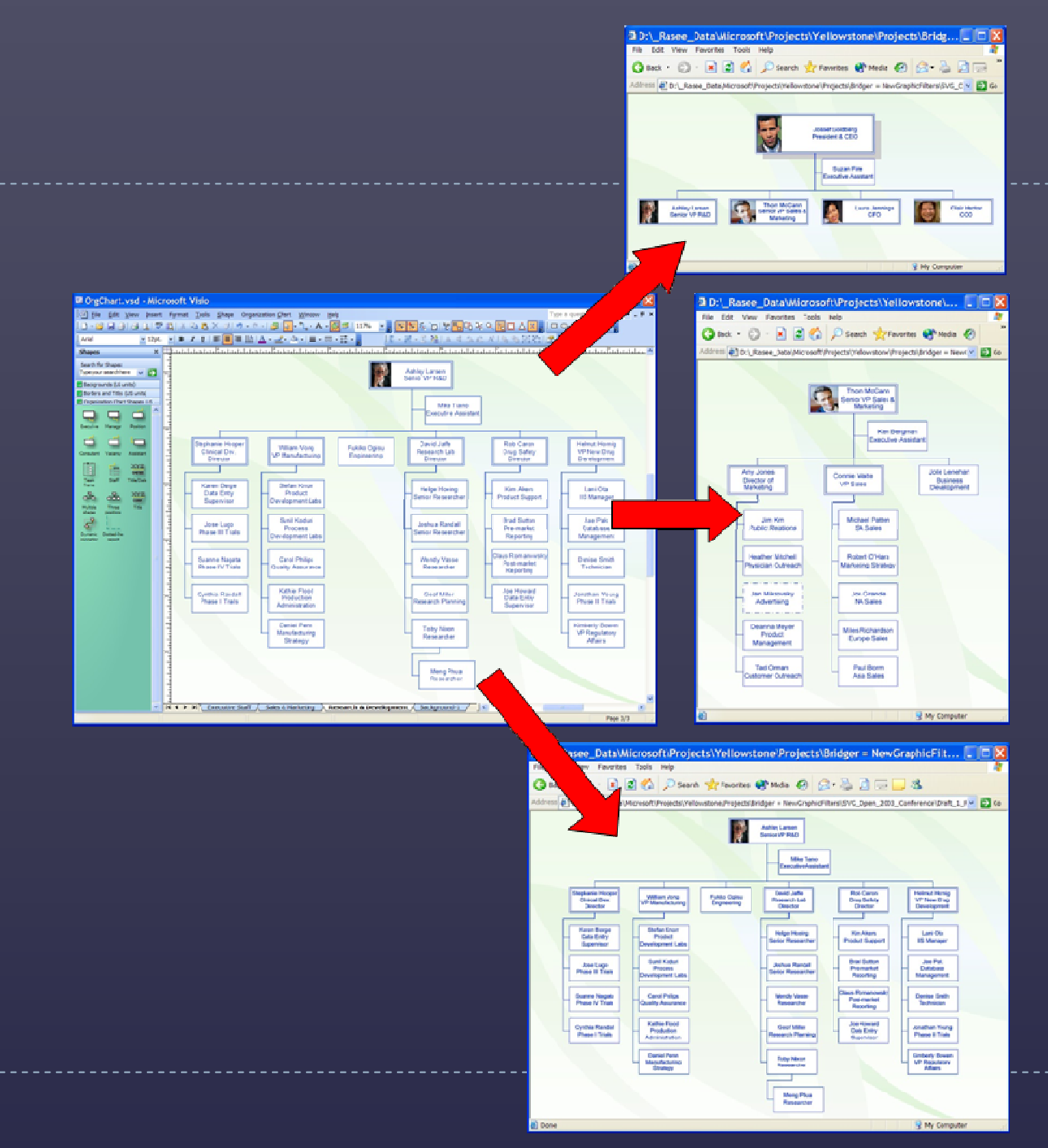

http://www.svgopen.org/2003/ papers/SVG\_Scenarios\_usin g\_Microsoft\_Office\_Visio\_20 03/index.html

 $\blacktriangleright$ 

#### Mreže (network)

 $\blacktriangleright$ 

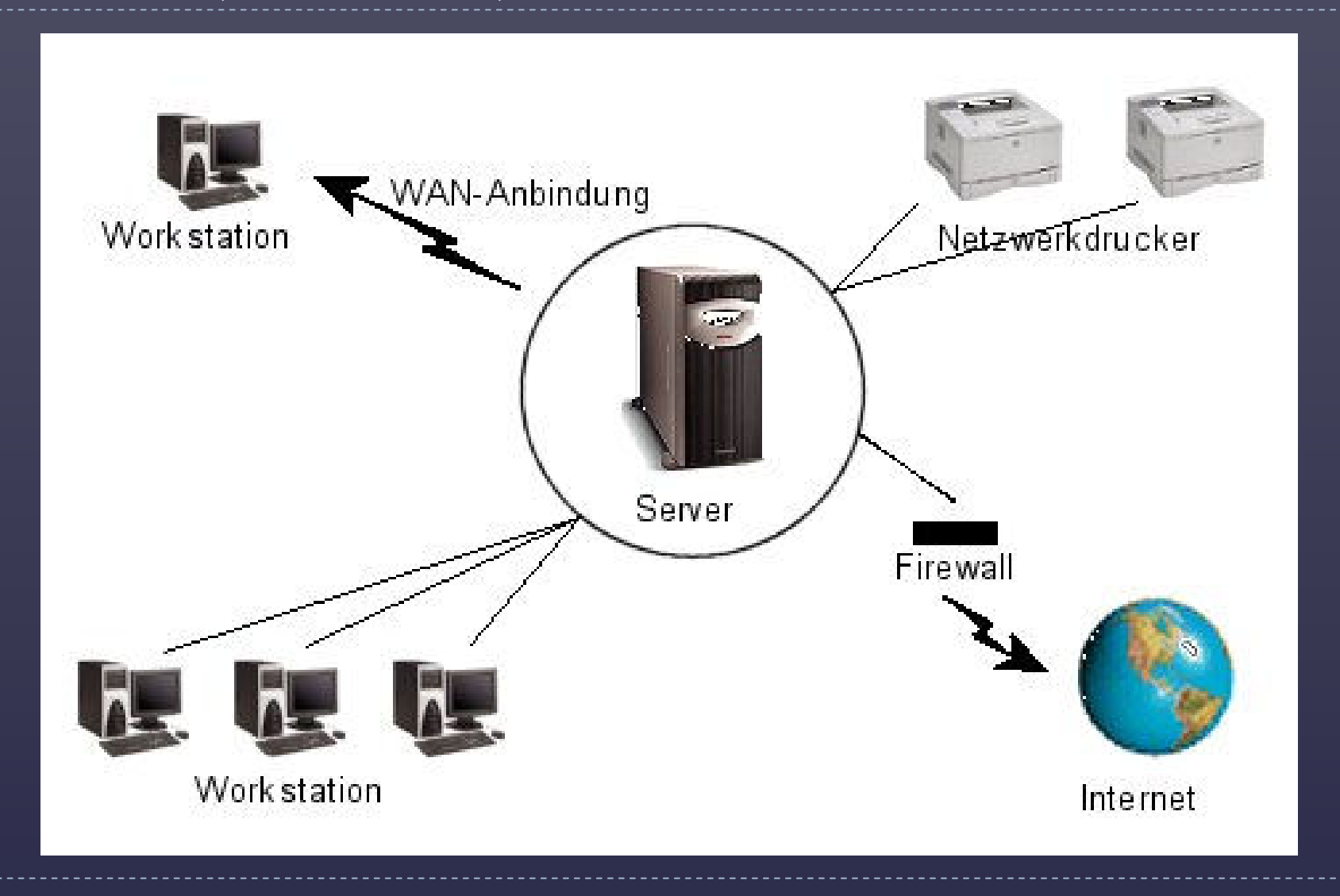

https://wiki.netlab.inf.fh-brs.de/index.php/Projektarbeit\_4:\_Dokumentation\_der\_Labornetze\_C015\_und\_C055\_mit\_Visio

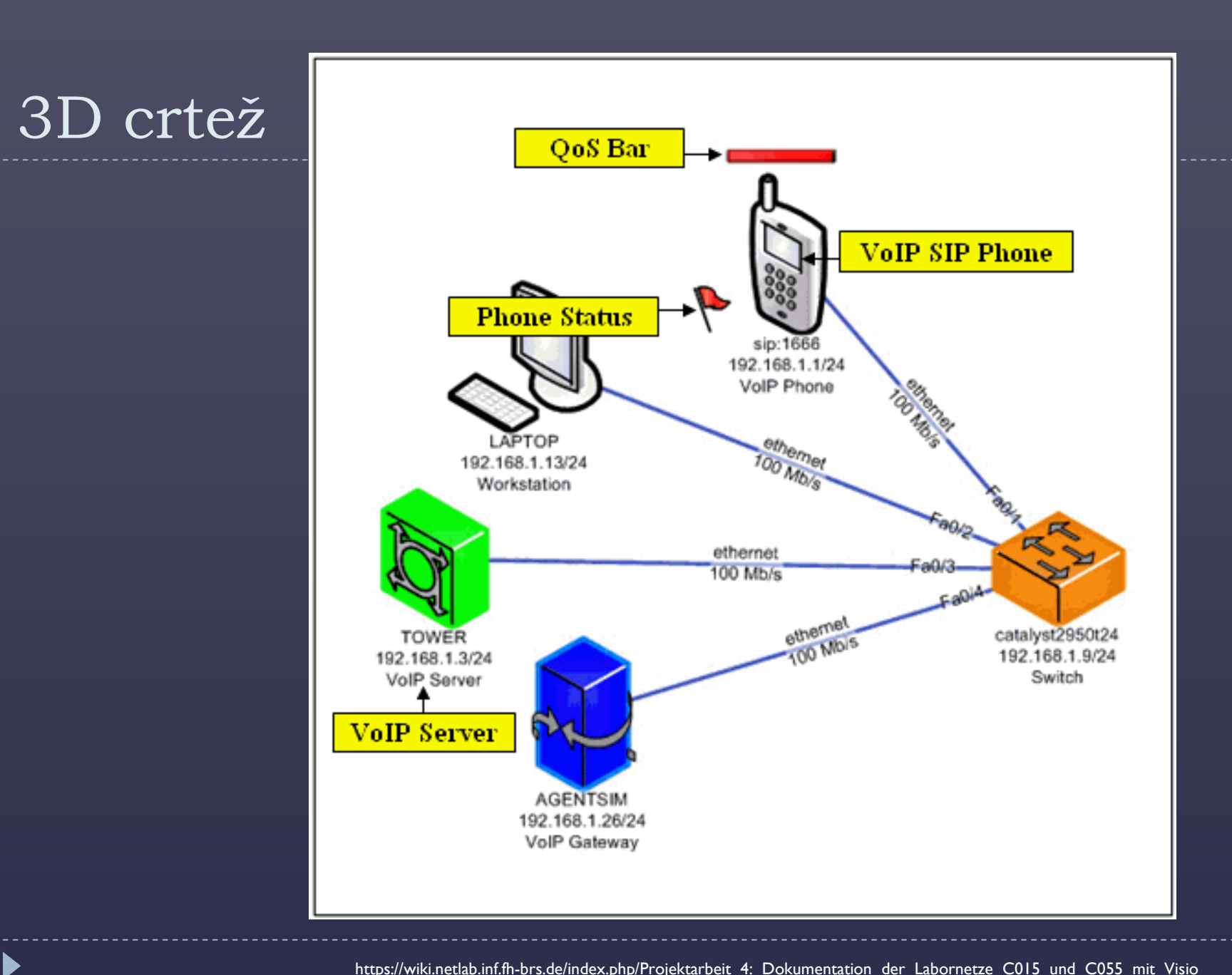

#### Elektronička shema– primjer iz programa MS Visio 2003

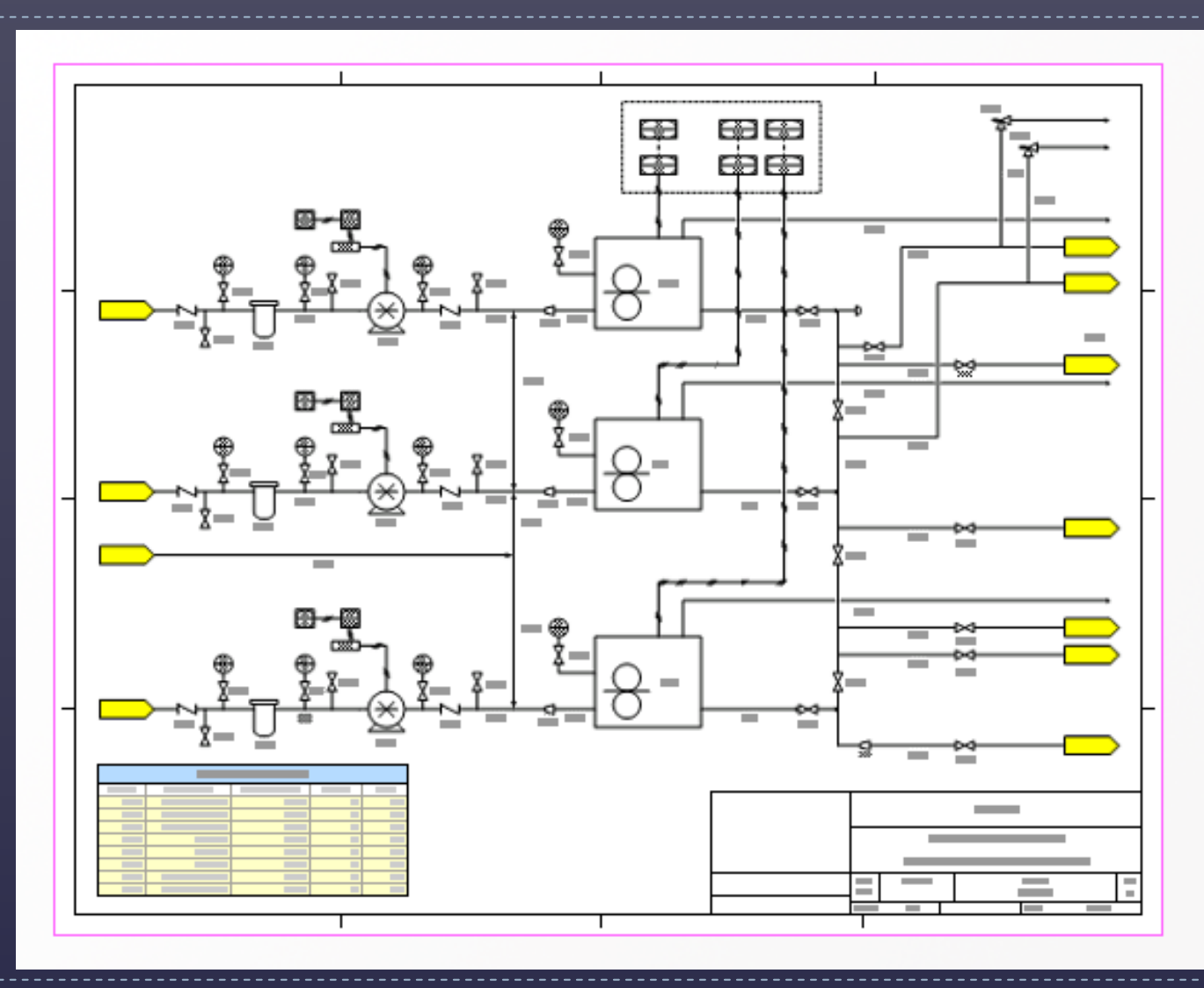

Þ

#### Mehanička shema– primjer iz programa MS Visio 2003

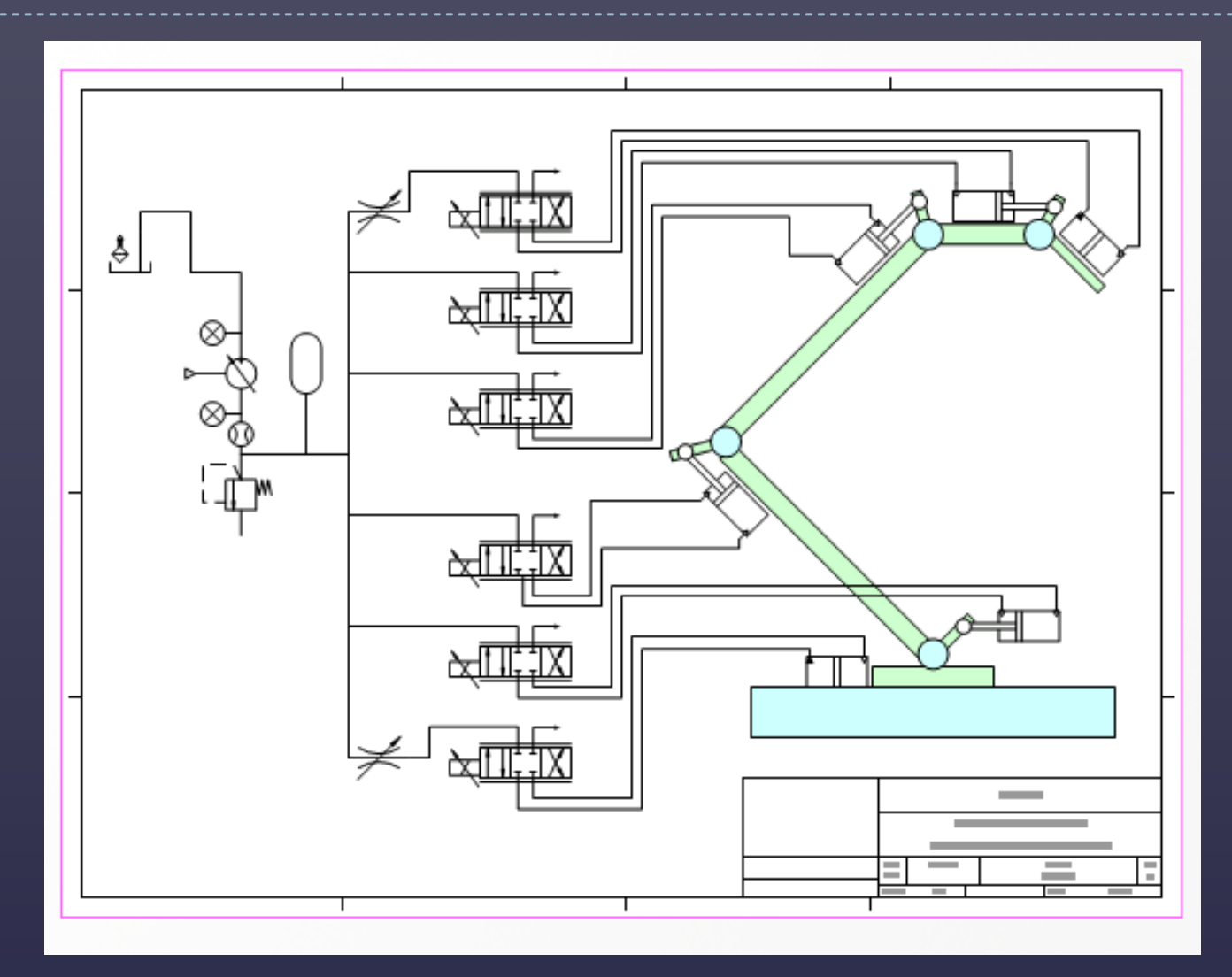

## Dijagram toka

 $\blacktriangleright$ 

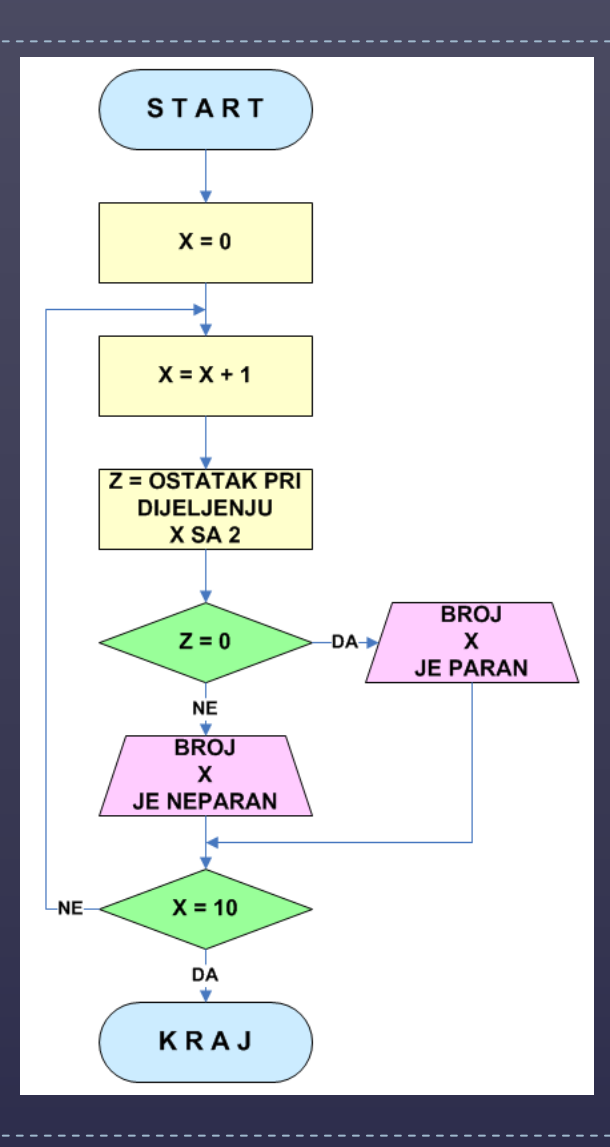

#### Mrežni dijagram Računalne učionice Graditeljske škole u Čakovcu

D

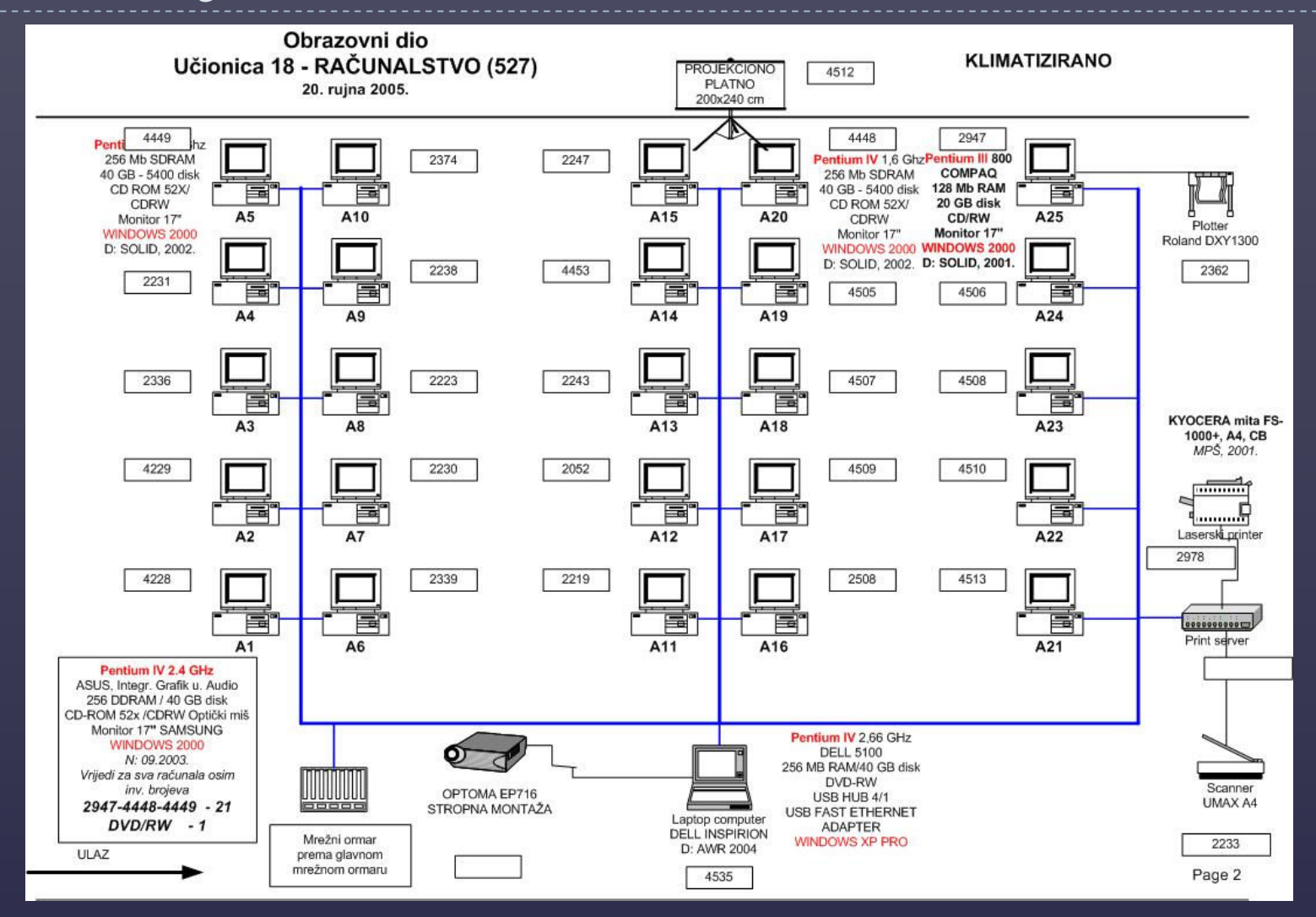

#### Mrežni dijagram Informatičke učionice Grafičke škole u Zagrebu

D

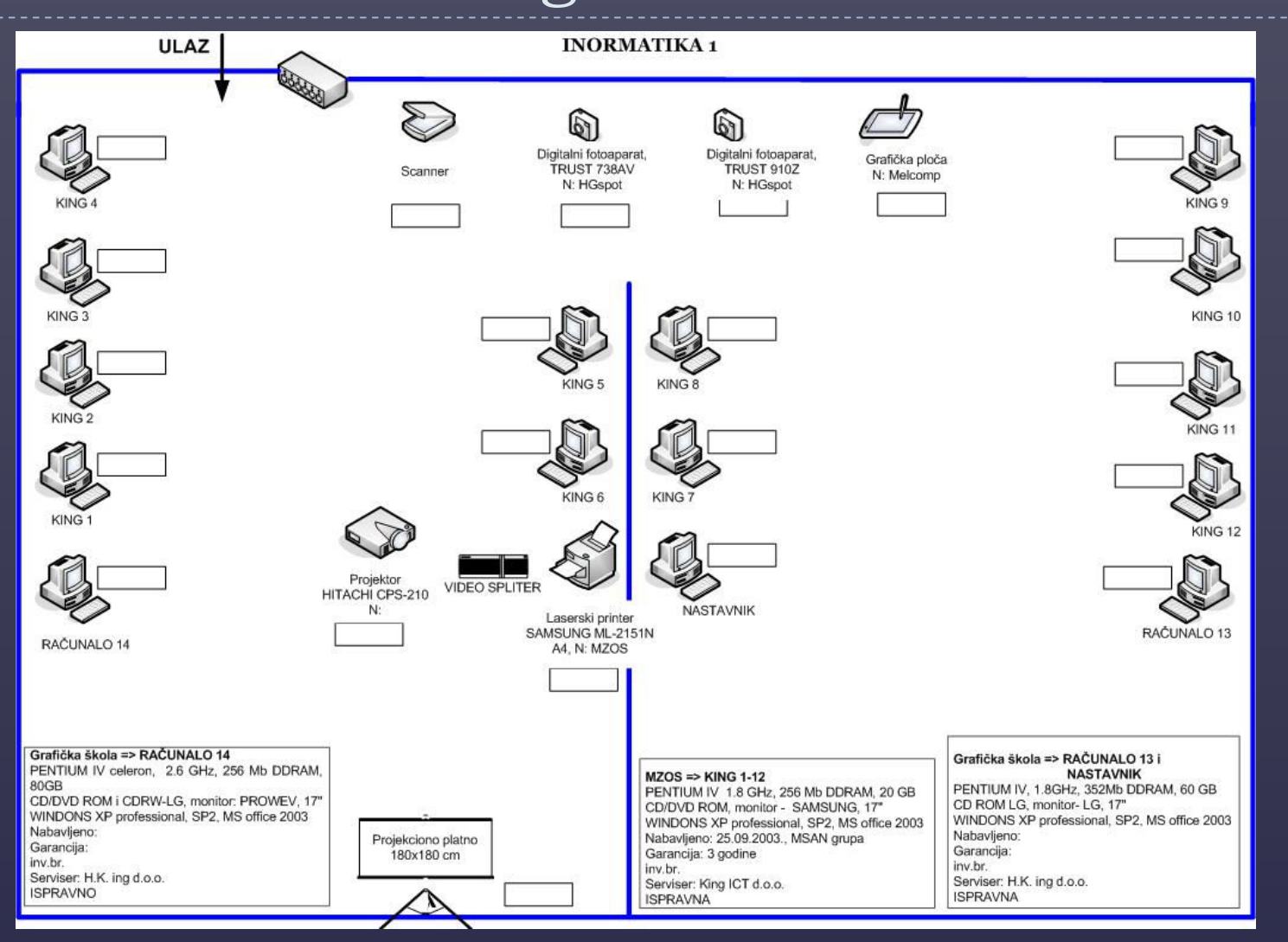

## Tlocrt strukovnog odjela Grafičke škole

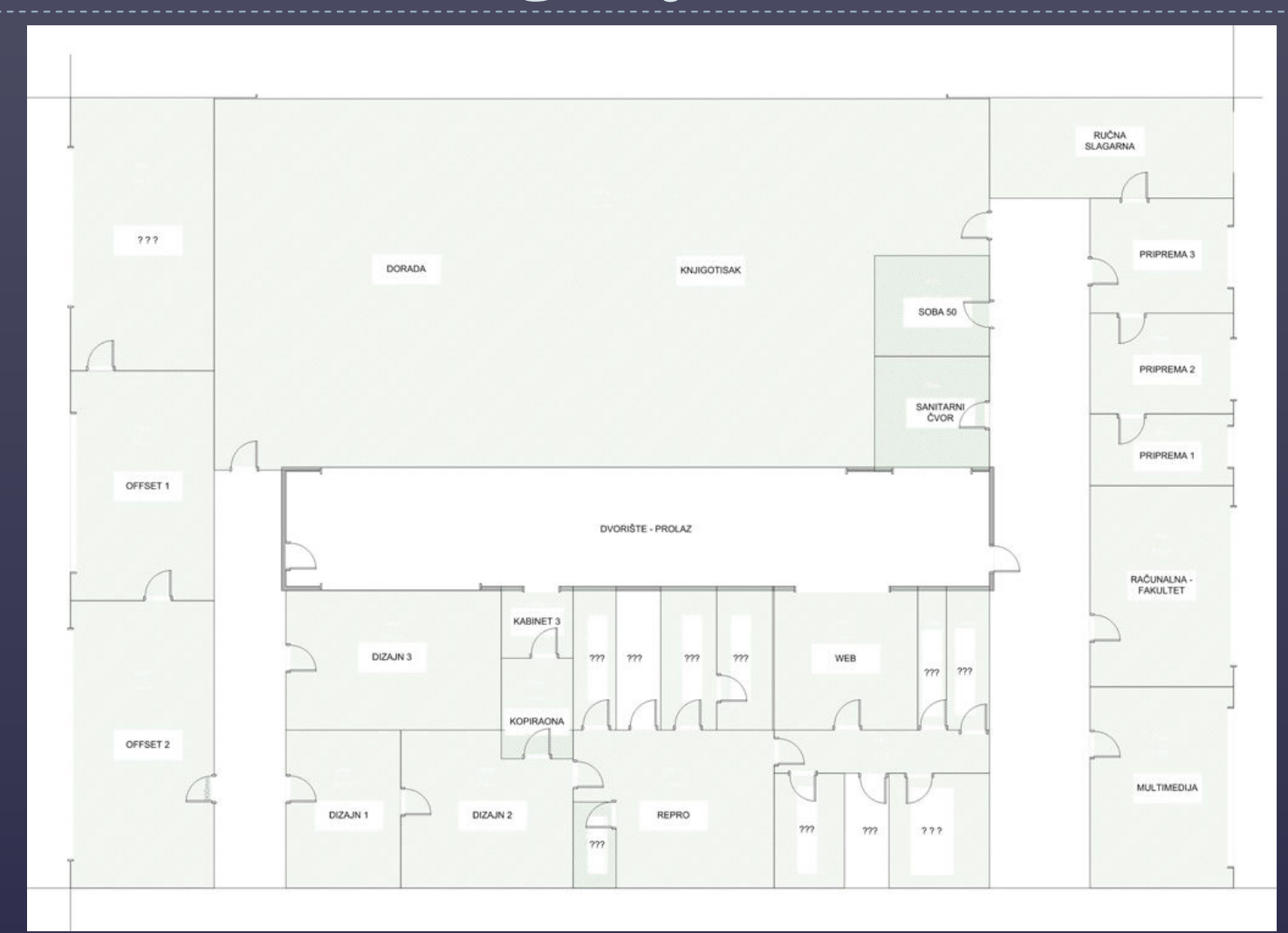

 $\blacktriangleright$ 

#### Raspored sjedenja učenika

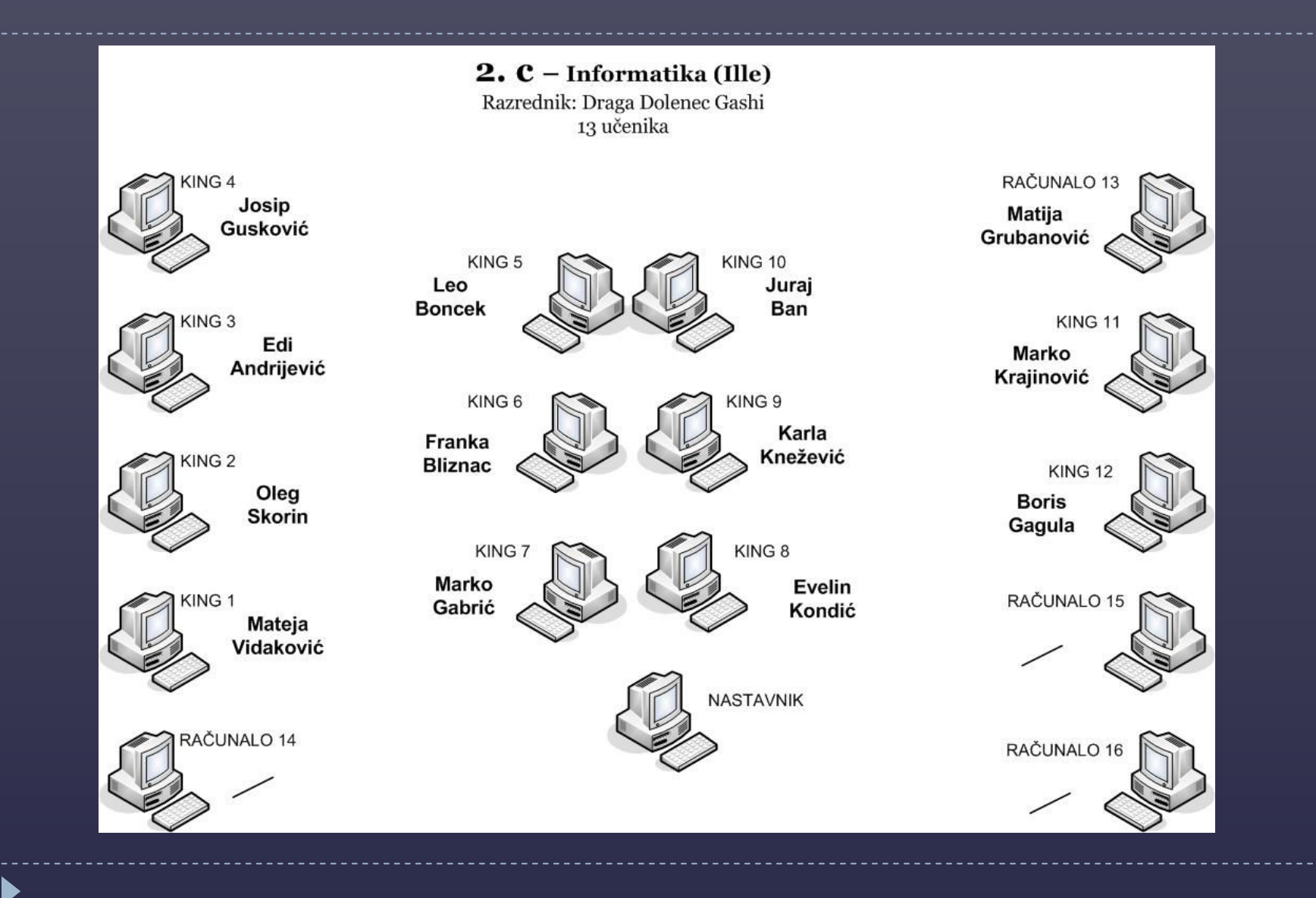

## Crtež objektima

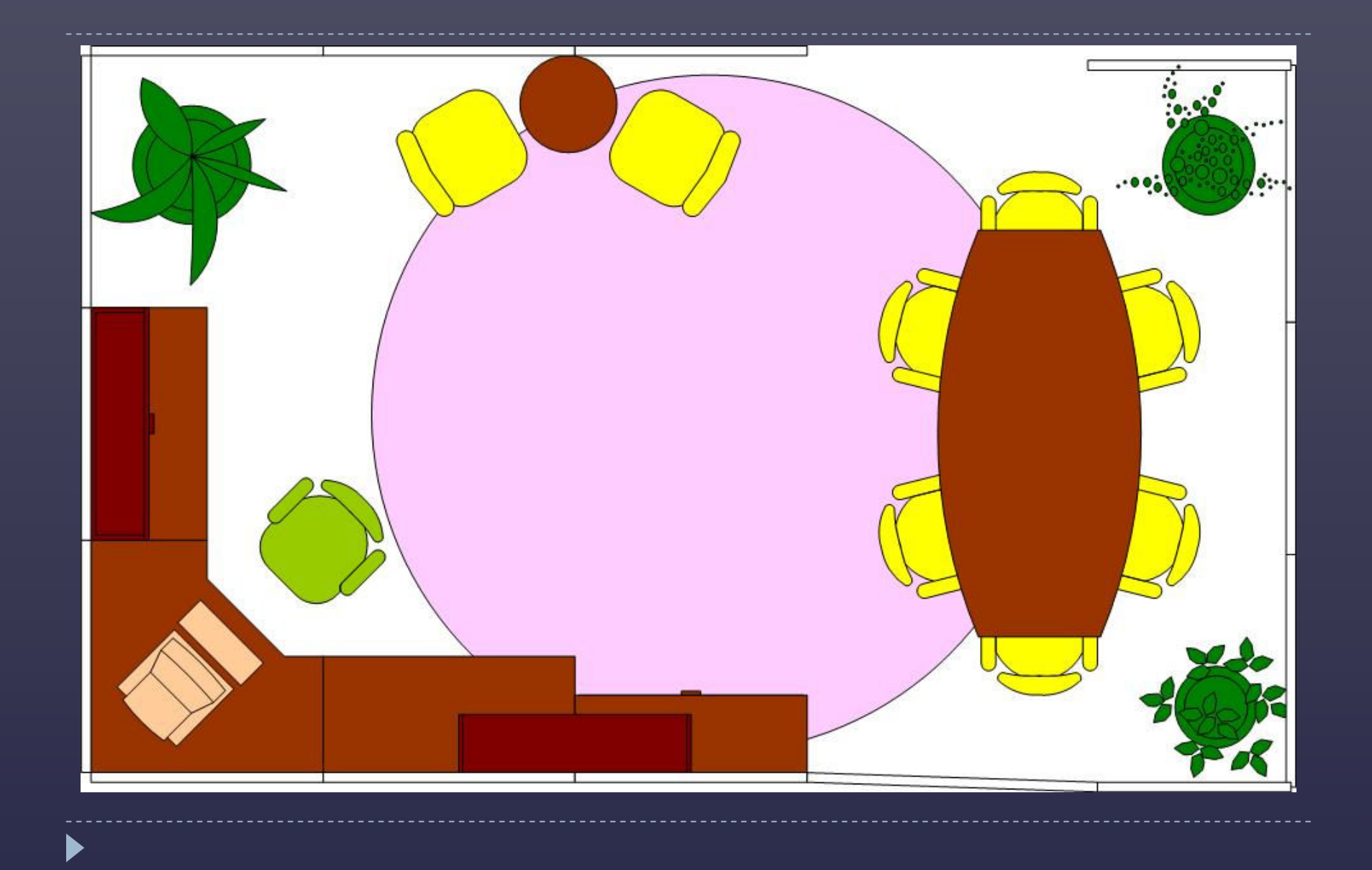

#### Crtež napravljen pomoću Microsoft Office Visio 2003

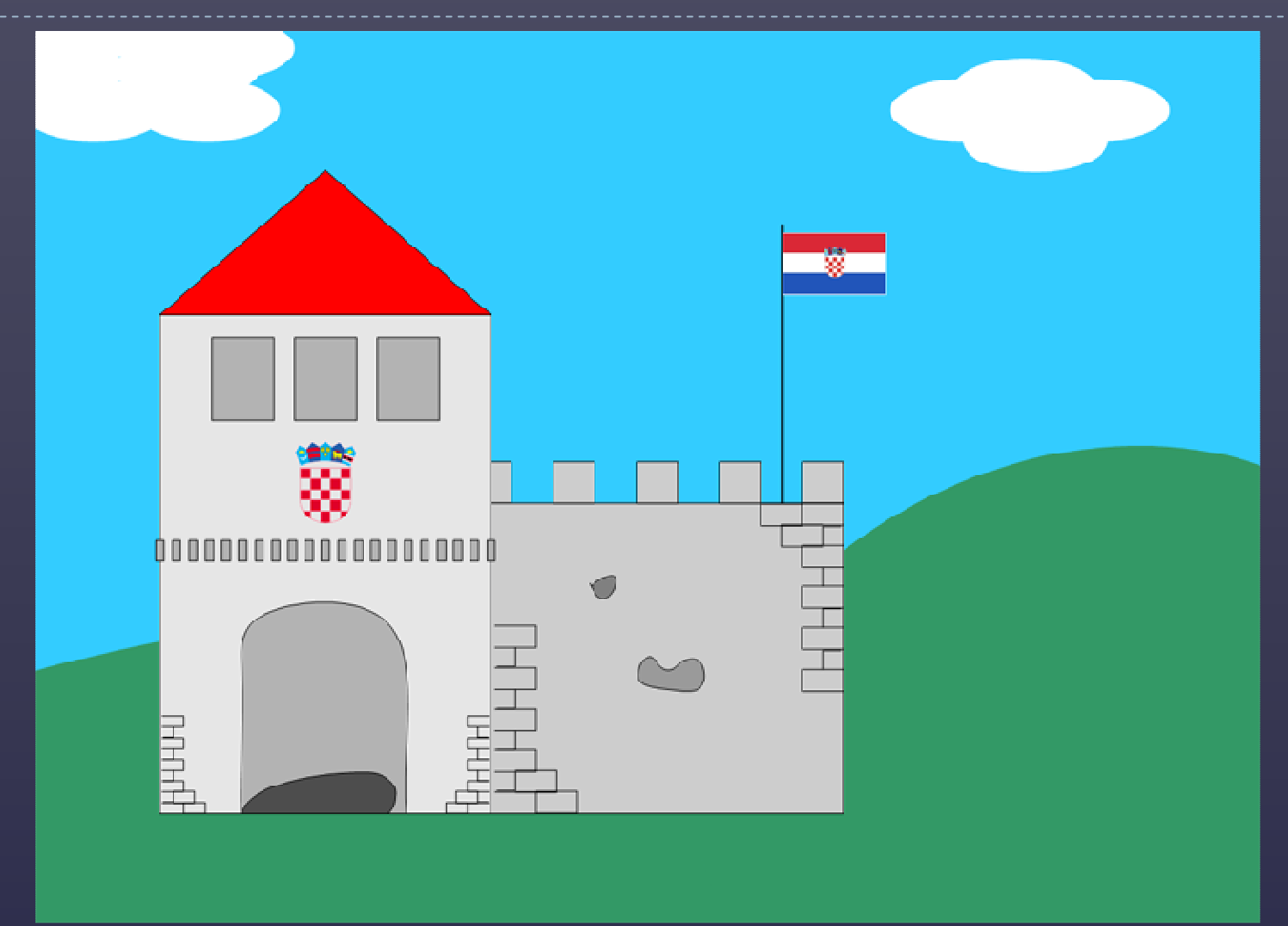

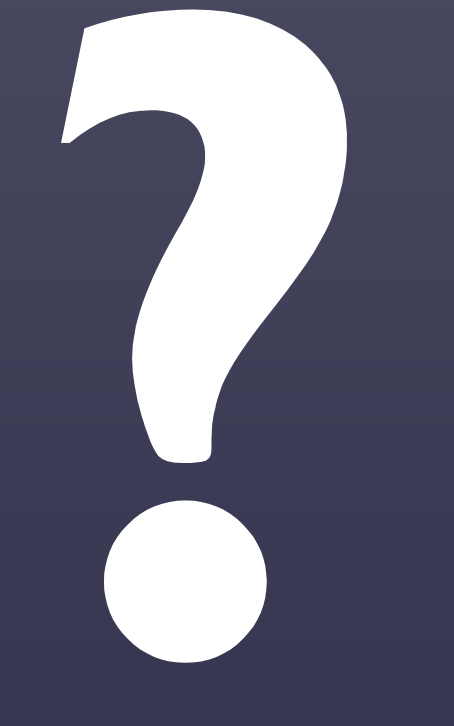

D

Ivan Čondor Graditeljska škola Čakovec E-mail: ivan.condor@vz.t-com.hr

> Ljiljana Ille Grafička škola u Zagrebu E-mail: ljiljana.ille@gmail.com